## ตัวอย่างการสร้างฟอร์ม Log-In

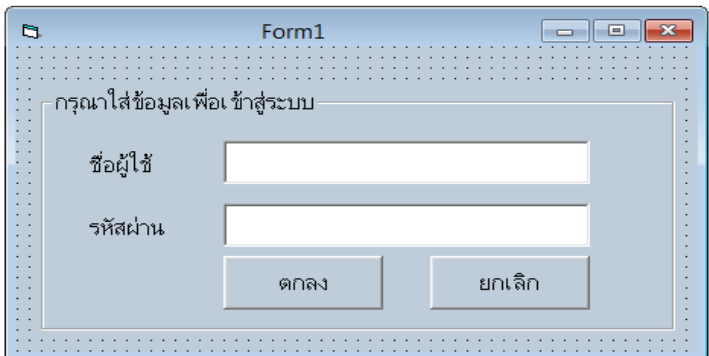

Dim n As Integer

Dim x As Integer

Private Sub Command1\_Click()

 $n = n + 1$ 

If  $Text1 = ""Then$ 

MsgBox "jÃØ3ÒjÃÍj¢éÍÁÙżÙéãªé", vbOKOnly, "¼Ô´¾ÅÒ´"

Elself Text2 = "" Then

MsgBox "jÃØ3ÒjÃÍjÃËÑ'èÒ<sup>1</sup>", vbOKOnly, "¼Ô´¾ÅÒ´"

Elself Text1 = "1" And Text2 = "1" Then

MsgBox "ÂÔ<sup>1</sup>' Õμéĺ<sup>1</sup>ÃѺ ¤Ø<sup>3</sup> " & Text1 & "", vbOKOnly, "Login..."

Form1.Hide

Form2.Show

Else

x = MsgBox(" ÃËÑ'èÒ<sup>1</sup>äÁè¶Ùjµéͧ" & Chr(13) & " ¤Ø<sup>3</sup>µéͧjÒûéÍ<sup>1</sup>ÃËÑ'èÒ<sup>1</sup>ÍÕj¤ÃÑé§ËÃ×ÍäÁè", 5, "Answer")

If  $n < 3$  And  $(x = 4)$  Then Text1.Text =  $""$ Text2.Text =  $""$ Text1.SetFocus Elself  $x = 2$  Then End

Else

```
MsgBox "¤Ø<sup>3</sup>»éÍ<sup>1</sup>ÃËÑ'èÒ<sup>1</sup>äÁè¶ÙjµéͧàjÔ<sup>1</sup>3 ¤ÃÑé§", 0, "Answer"
```
End

End If

End If

End Sub

Private Sub Command2\_Click()

End

End Sub

Private Sub Text1\_KeyPress(KeyAscii As Integer)

If (KeyAscii = 13) Then

Text2.SetFocus

End If

End Sub

Private Sub Text2\_KeyPress(KeyAscii As Integer)

If (KeyAscii = 13) Then

Command1.SetFocus

End If

End Sub